## Google Workspace へのログイン方法(iPad, iPhone版)

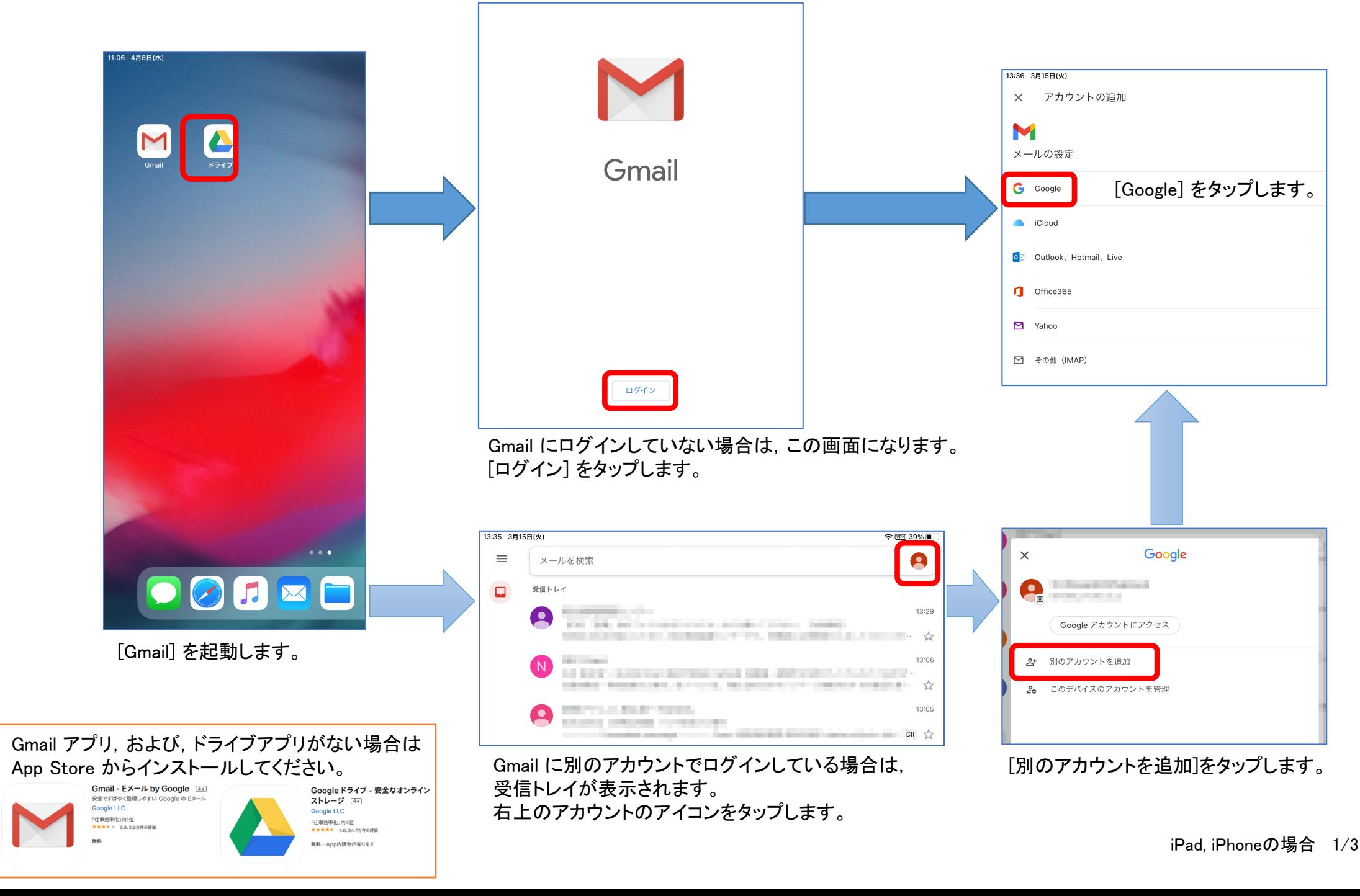

(つづき)

## クントの追加 Hotmail, Live "Gmail"がサインインのため に"google.com"を使用しようと AAP) しています。 これを行うと、AppとWebサイトにあなた に関する情報を共有することを許可しま  $\overline{d}$ . キャンセル 続ける

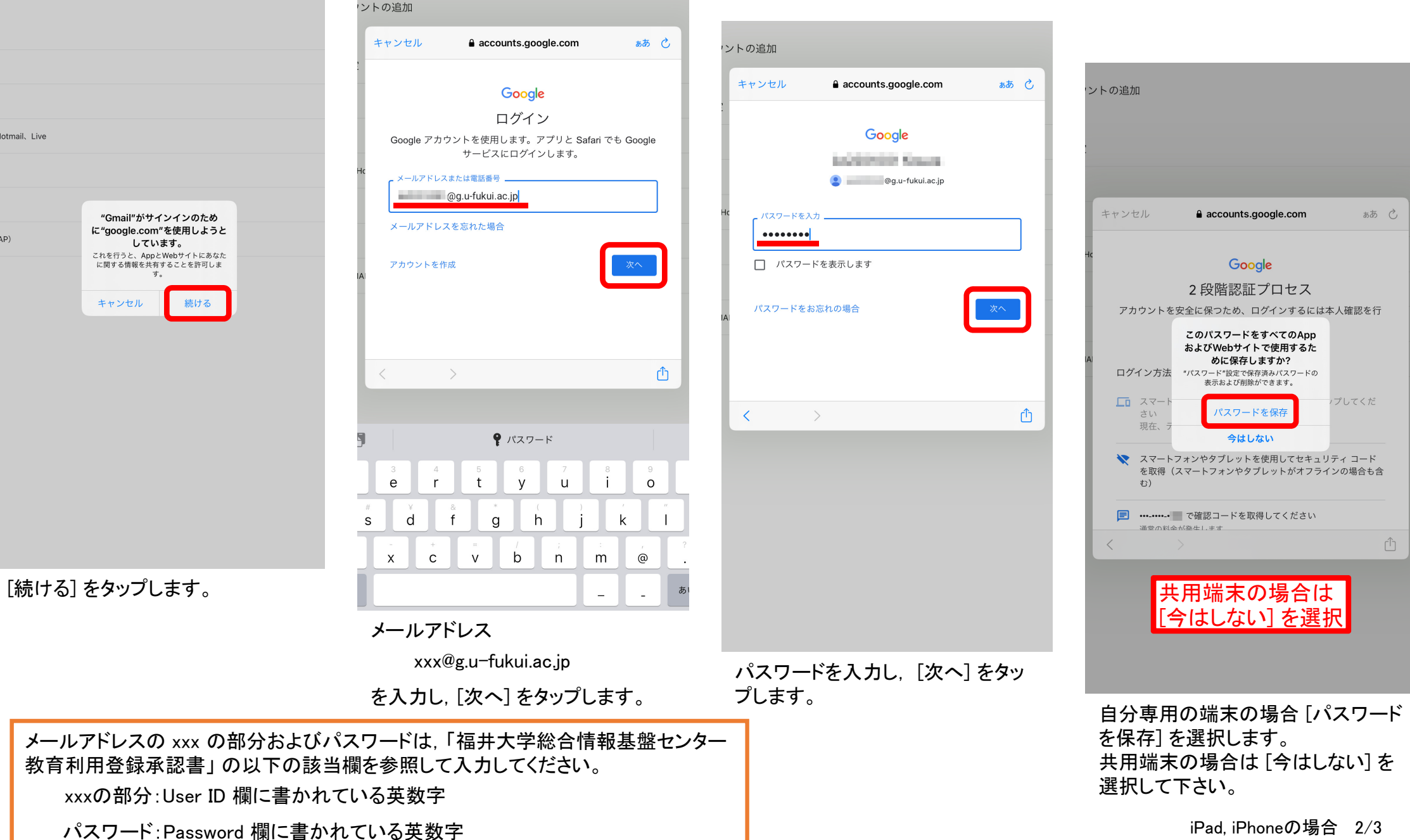

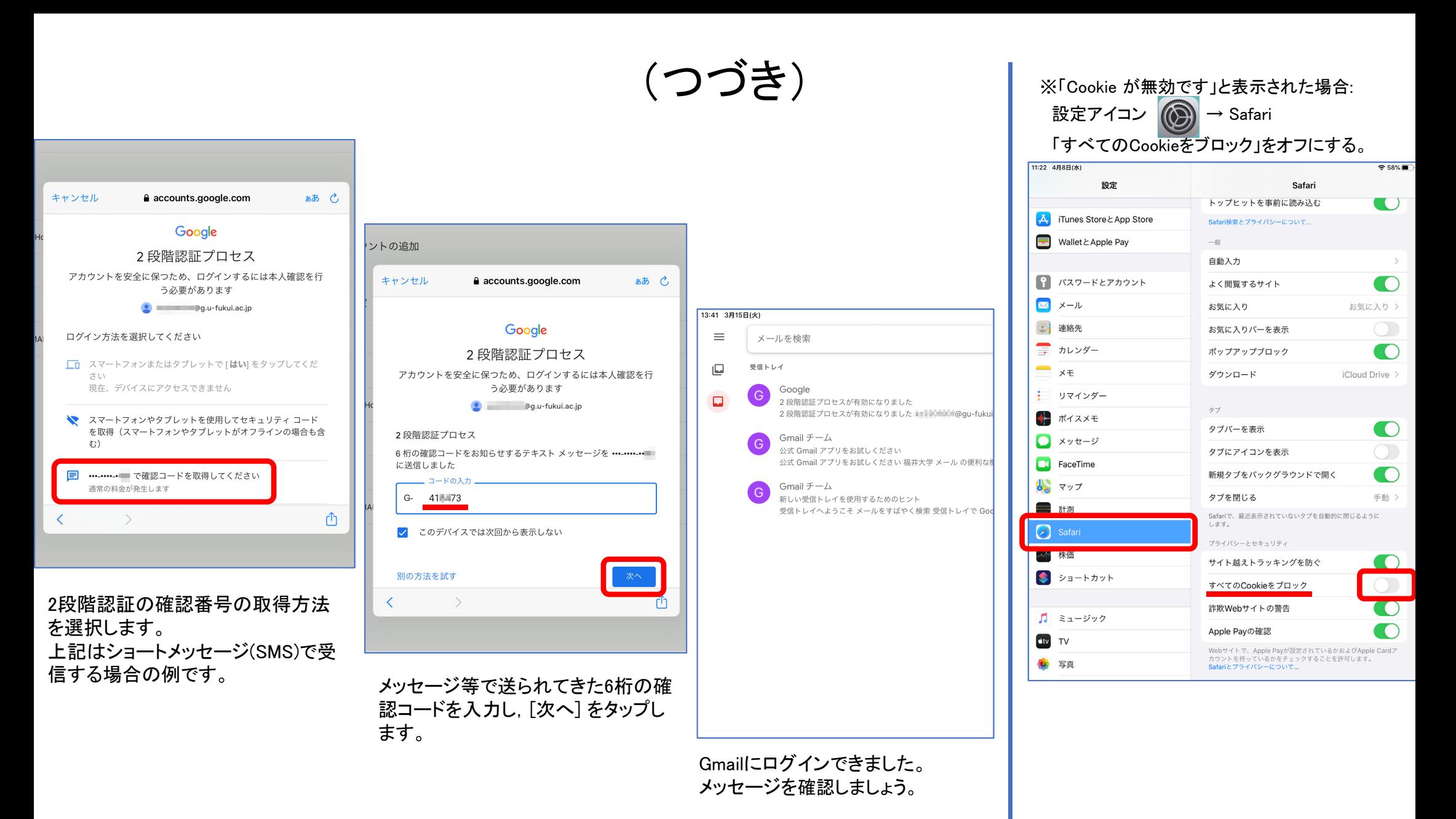

確認コードは送信毎に変わります。 最新のコードを入力して下さい。